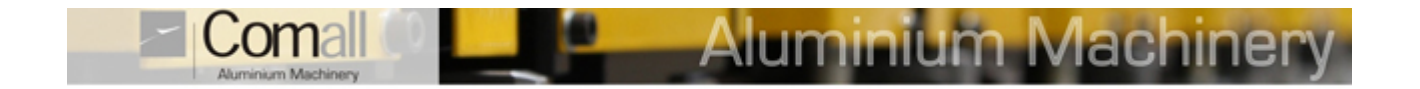

# **MATRIX CNE B**

**Fraiseuse** à **copier** à **commande num**é**rique** à **2 axes interpol**é**s (X,Y) avec plan de travail** à **rotation pneumatique 0**°**/90**°**/180**°

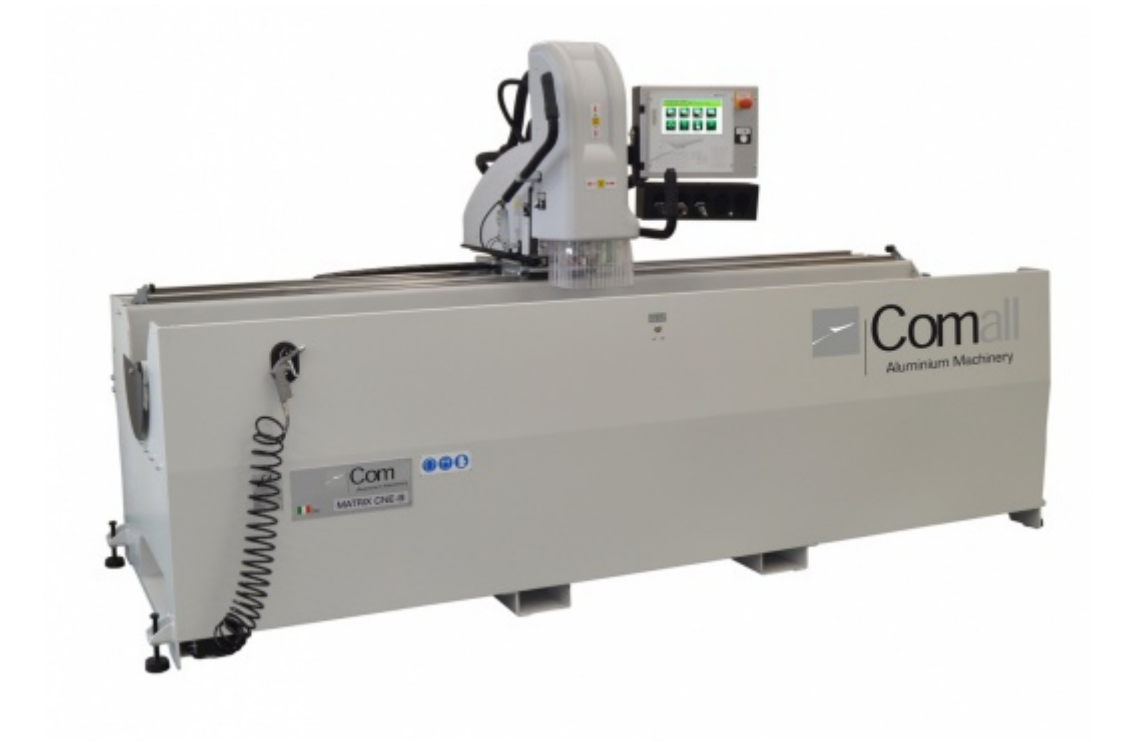

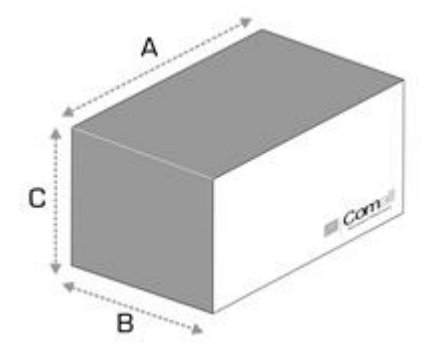

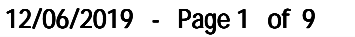

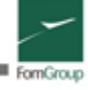

- Moteur broche ISO 30 : 1.85 kW Réglage du régime de 1000 à 12000 tr/min avec inverseur de série
- Coulissement des axes X , Y et Z sur glissières linéaires haute précision
- Mouvement axe X avec servomoteur par transmission par courroie crantée et réducteur haute précision
- Mouvement axe Y avec servomoteur et transmission par vis à billes de précision
- Mouvements d'usinage interpolés pour les axes X, Y et Z commandés par la commande numérique
- Levier manuel pour descente axe Z avec tige de butée réglable avec inscription de la cote à l'afficheur de la commande et système d'assistance pneumatique à la montée/descente.

**Aluminium Machiner** 

• Étaux pneumatiques horizontaux pouvant être déplacés par translation le long du plan de travail (4) à double pression de service (basse et haute) avec soupapes de sécurité.

• Mise à jour automatique des paramètres d'usinage en cas de modification du diamètre et/ou de la longueur de l'outil

- Longueur maximum outil (du nez de la broche) = 130 mm
- Caractéristiques des axes: course axes X=2675 mm, Y=355 mm, Z=178 mm
- Capacité de fraisage: X = 2600 mm, Y = 250 mm, Z = 168 mm

• Possibilité de loger et d'usiner un profil même supérieur à la capacité de fraisage X (soit 2600 mm) avec possibilité d'utiliser alternativement des butées à gauche et à droite de la machine

- Conception préalable pour graissage centralisé pour vis à billes et glissières linéaires
- Pupitre de commande suspendu et appareil électronique avec afficheur graphique pour simplifier et rendre plus intuitive l'utilisation du programme et avec la possibilité de programmer une séquence d'usinages
- Plan de travail à rotation pneumatique de 0° à 90° à +180°
- Hauteur plan de travail 850 mm, réglable entre 830 mm et 880 mm
- Rotation du plan en toute sécurité au moyen d'un sélecteur et bouton homme présent
- Support porte-outils manuel avec 5 porte-cônes embarqués sur la tête
- Kit de butée rotation poutre pour usinages sur angles intermédiaires sur 2 positions, à actionnement manuel (option).
- Lubrification minimale à l'huile pure
- Usinages en toute sécurité grâce à des poignées avec leviers homme présent
- Butées MANUELLES de référence profil sur les côtés gauche et droit de la machine
- Vasque de récupération des copeaux
- Pieds réglables pour mise en place machine et brides d'ancrage au sol
- Conception préalable aspiration fumées
- Pression de service: 7 bars
- Consommation air : 24 Nl/cycle (normal litres/cycle)

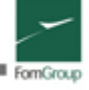

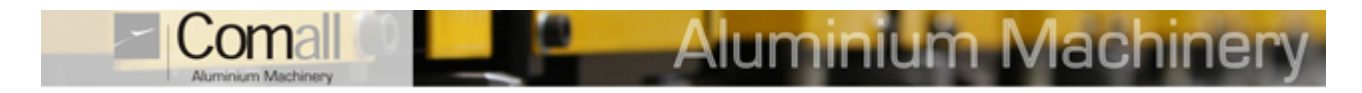

# **Sch**é**mas de capacit**é **d'usinage**

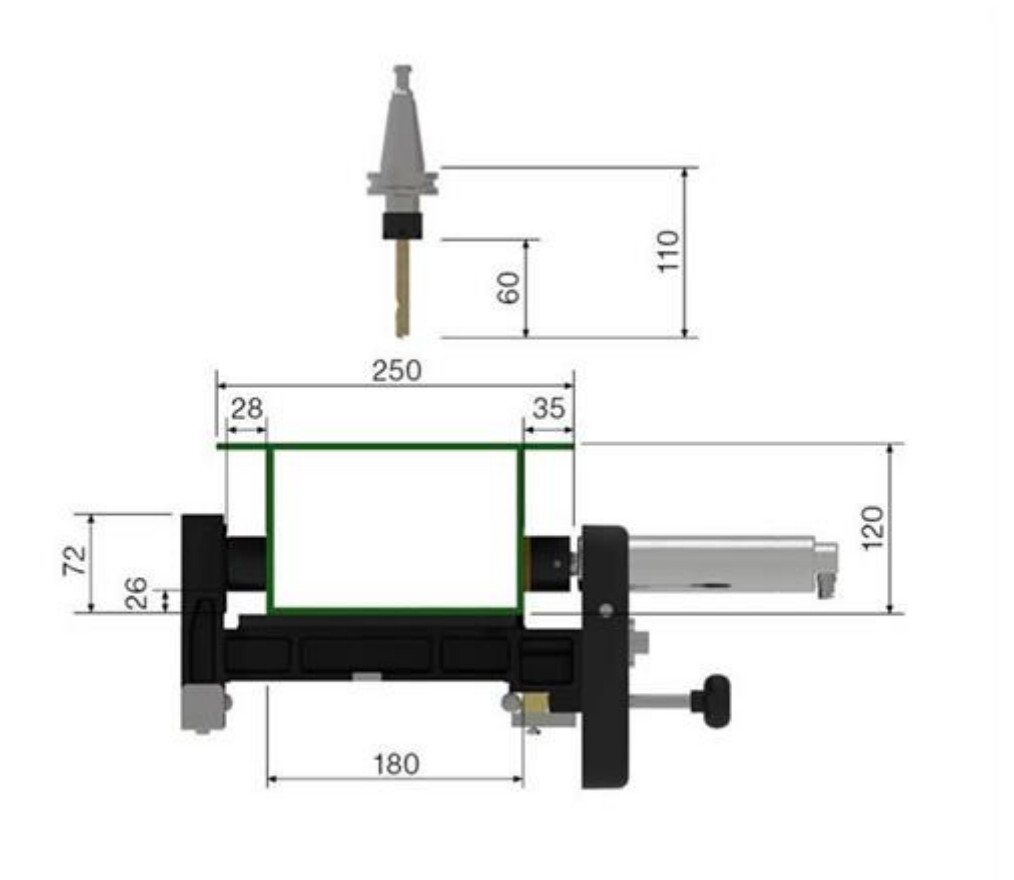

Profil maximum usinable sur une face avec un outil de 60 mm de longueur et un plan de travail à 90°

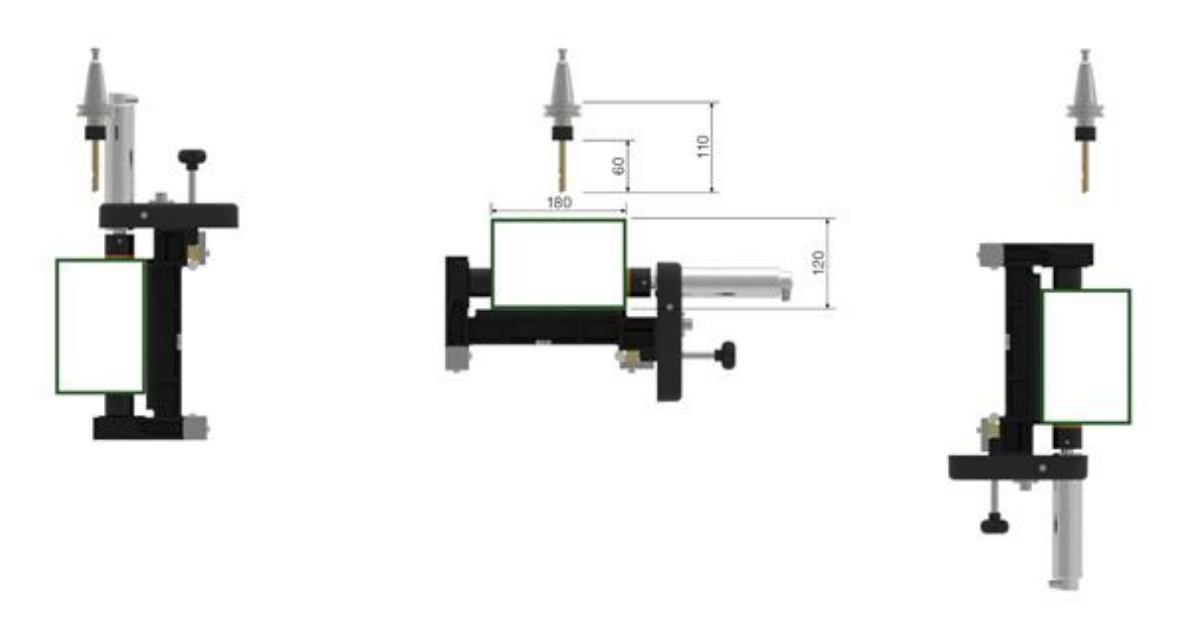

Profil maximum usinable sur trois faces avec un outil de 60 mm de longueur et une rotation du plan de travail de 0°/ 90°/180°

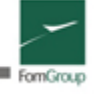

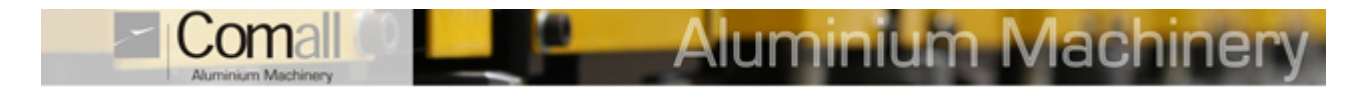

# **Profils d'usinage maximums**

## **CARACT**É**RISTIQUES DES AXES**

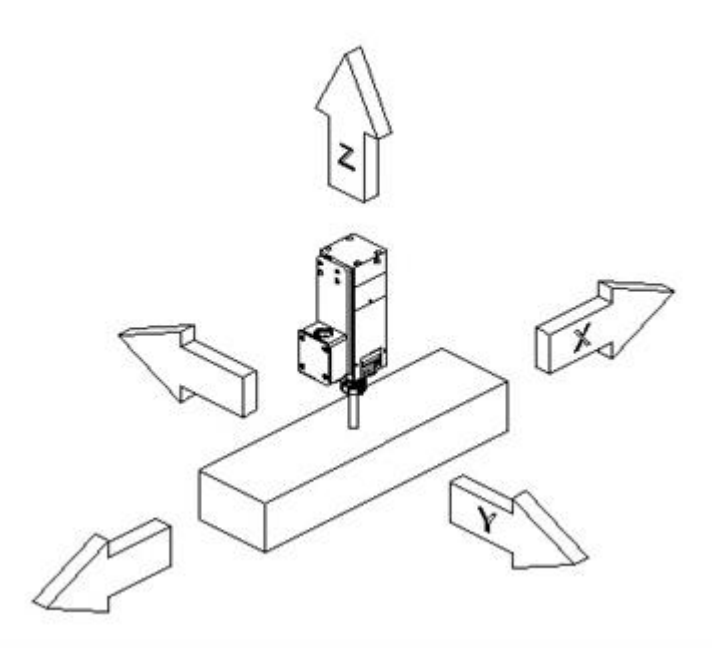

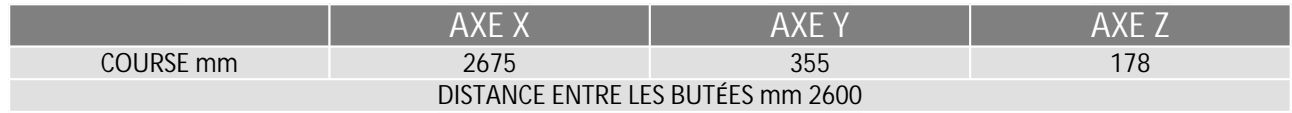

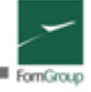

## **Configuration de base:**

• Moteur broche triphasé 1,85 kW – Réglage régime broche par commande numérique inverseur (1000/12000 tr/min) – Broche-cône ISO 30

- Support porte-outils manuel avec 5 porte-cônes embarqués sur la tête
- Plan de travail à rotation pneumatique de 0° à 90° à 180°

• Pupitre de commande suspendu et appareil électronique Power P avec afficheur graphique pour simplifier et rendre plus intuitive l'utilisation du programme et avec la possibilité de programmer une séquence d'usinages

• 4 étaux pneumatiques avec positionnement et blocage manuel à double pression de service avec soupapes de sécurité

- Butées manuelles de référence profilé sur les côtés gauche et droit du plan de travail
- Lubrification minimale à l'huile pure
- Vasque de récupération des copeaux
- Appareil électronique « Power-P »

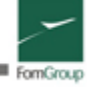

# **Unit**é **de contr**ô**le TEX COMPUTER**

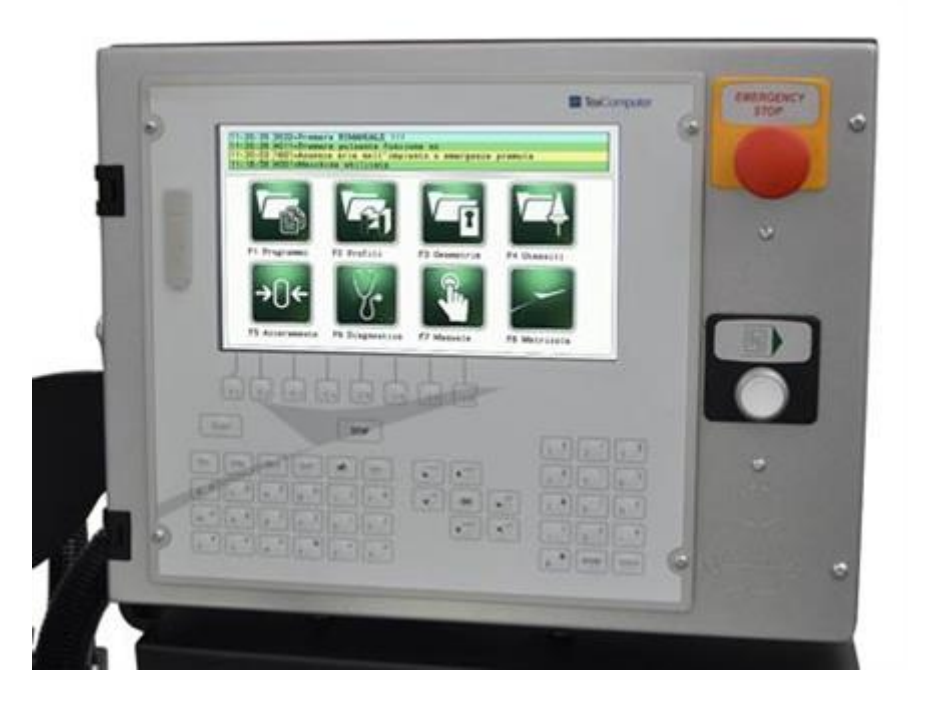

Aluminium Machiner

## **Fonctionnement**

Le programme de la machine est un instrument qui guide l'opérateur dans toutes les phases d'utilisation du centre multifonction, de l'archivage des données d'un usinage jusqu'à sa réalisation sur le profil. L'appareil électronique mémorise la position correcte en X et Y de la mèche à fraiser par rapport à l'usinage à effectuer. Durant l'usinage, la machine se place dans les positions X et Y correctes à l'intérieur de la figure inscrite à l'afficheur (figure géométrique et dimensions de l'usinage). Après avoir défoncé la ou les chambres du profil, l'opérateur positionne la mèche à fraiser à la hauteur Z souhaitée (il peut aussi utiliser la tige de butée et la cote Z inscrite à l'afficheur), puis il intervient sur le bouton situé sur la poignée droite pour valider la machine à l'usinage. À la fin de l'usinage, l'opérateur positionne la mèche au repos et il valide pour que la machine se positionne pour l'usinage suivant préalablement programmé. L'appareil électronique ne contrôle pas seulement la position de la mèche à fraiser, mais aussi la position du plan de travail qui peut être -90, 0, +90°. La commande numérique est prédisposée pour les fonctions d'autoapprentissage.

#### **Logiciel et archives des donn**é**es**

Le logiciel guide l'opérateur dans toutes les phases d'utilisation du pantographe ; de la création d'un programme d'usinages jusqu'à la réalisation sur le profil.

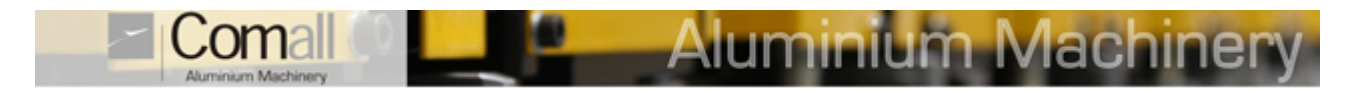

## **G**é**om**é**tries**

Les deux concepts fondamentaux résident dans la géométrie et l'usinage. Les pantographes traditionnels possèdent des gabarits avec des modèles à reproduire sur le profil; la géométrie est l'équivalent des modèles, mais dans ce cas il s'agit d'une série de données mémorisées dans la commande numérique qui indiquent le type de modèle et ses dimensions. Alors que dans les pantographes traditionnels le modèle est copié sur le profil par le biais d'un palpeur, ici il est reproduit grâce au mouvement des axes de la commande numérique. Un usinage contient toutes les données qui spécifient comment reproduire la géométrie sur le profil: face à usiner, cotes X et Y, répétitions et entraxes, etc. Pour créer une géométrie, il suffit de sélectionner une des typologies présentes : nous en voyons quelques-unes dans la figure, comme la boutonnière, le trou, la tête de mort, le fraisage linéaire, etc.

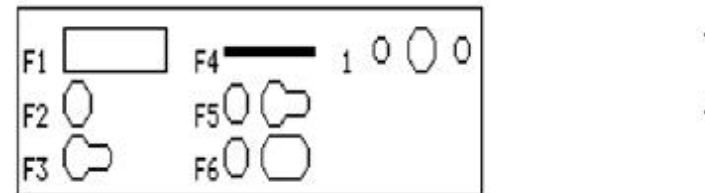

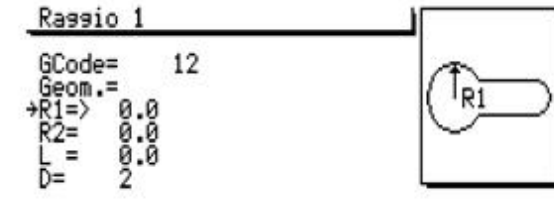

Dans cet exemple nous avons choisi de créer une tête de mort. On attribue un nom à une nouvelle géométrie et on programme les paramètres requis, guidé par les images.

Après avoir terminé d'entrer les paramètres, la géométrie est mémorisée et elle peut être entrée comme usinage dans un programme. Une fois créé le groupe de géométries que l'on utilise sur ses propres séries de profils, celles-ci seront toujours disponibles dans les archives et il suffira de les rappeler dans les programmes.

## **Programmes**

Un programme se compose de tous les usinages que l'on souhaite reproduire sur un profil ; on pourra mémoriser plus de 200 programmes de 10 usinages chacun.

Pour créer un programme, choisir un nom et le profil à usiner ; on pourra aussi choisir si utiliser la butée gauche ou droite.

Possibilité de rappeler les dimensions du profil depuis les archives des profils.

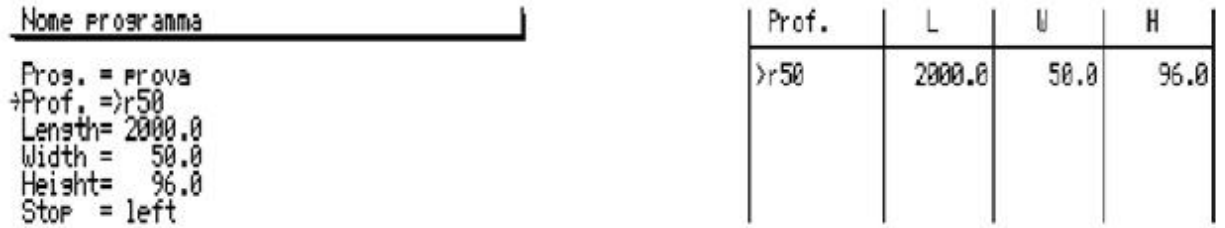

Après avoir choisi le nom et le profil, programmer les usinages, en sélectionnant les géométries dans les archives.

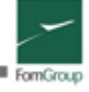

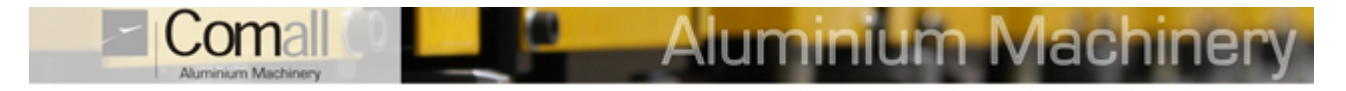

Dans ce cas, nous choisissons la géométrie que nous avons créée ci-dessus, appelée « nouvelle ». Pour chaque usinage on programme le diamètre outil et on peut choisir si effectuer ou non la passe de finition.

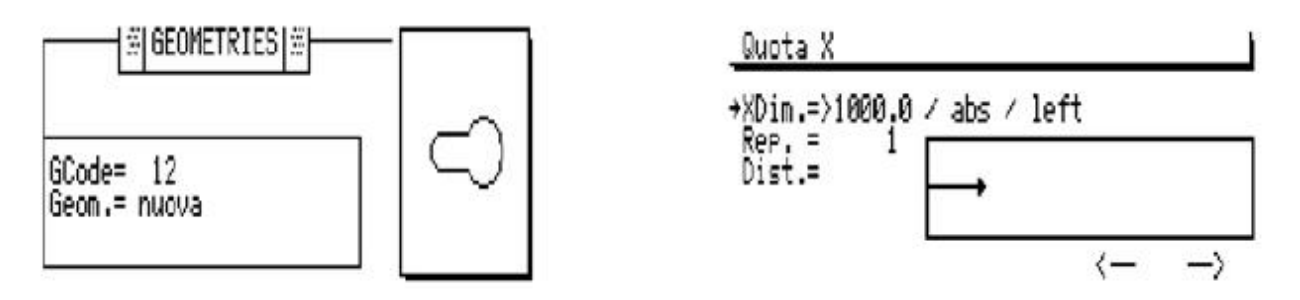

Spécifier la cote X sur le profil (XDim.), qui peut être référée à gauche, au centre, à droite ou aux deux extrémités. Rép. et Dist. indiquent le nombre de répétitions et l'entraxe.

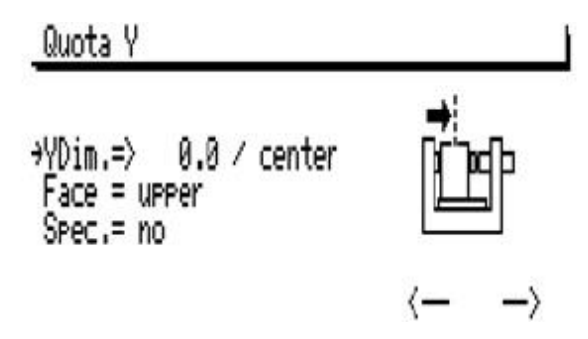

La cote Y (YDim.) peut être référée au centre ou à la butée. Face paramètre la face d'usinage et Spéc le mode spéculaire. En suivant la même marche que celle indiquée ci-dessus, programmer un ou plusieurs usinages, puis mémoriser le programme.

## **Archives outils**

À chaque outil on pourra associer les paramètres de: code outil, nom outil, longueur outil (relevable en abaissant manuellement l'axe Z affiché), diamètre outil, vitesse de rotation, vitesse d'avancement et type de lubrification. Les données indiquées ci-dessus peuvent être modifiées même à l'intérieur de chaque programme.

## **Ex**é**cution**

Pour exécuter un programme il suffit de le rappeler des archives ; selon les usinages paramétrés, un tableau affiche les zones libres de toute interférence où placer manuellement les étaux.

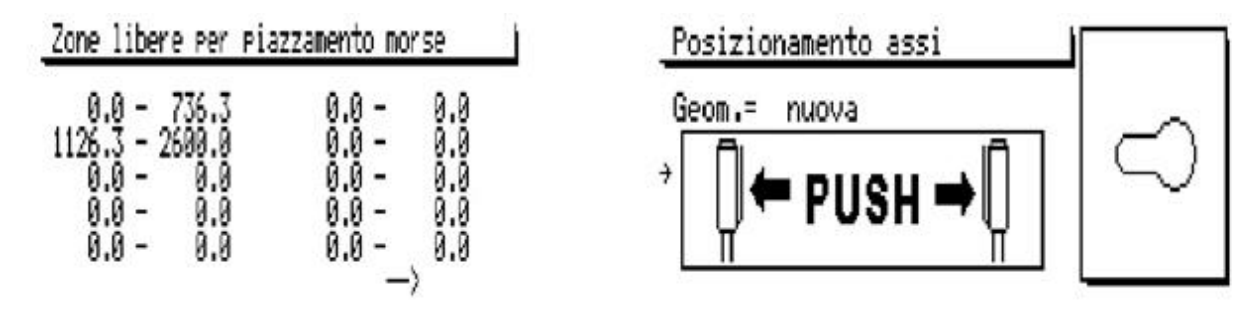

L'opérateur appuie sur les leviers pour commencer l'exécution. Dans la page d'exécution, vous pouvez paramétrer ou changer la vitesse d'usinage, jusqu'à 2,5 m./min.

L'interface guide l'opérateur à travers les différentes phases avec des messages inscrits dans l'encadré en haut à gauche de l'afficheur, et qui montre tour à tour l'image de la géométrie que l'on est en train d'exécuter.

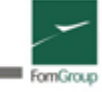

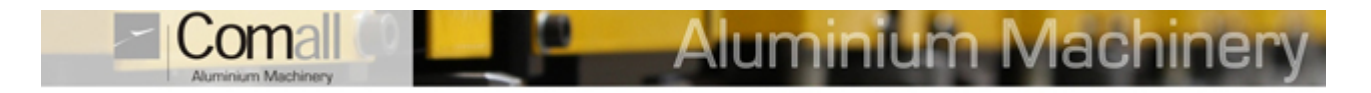

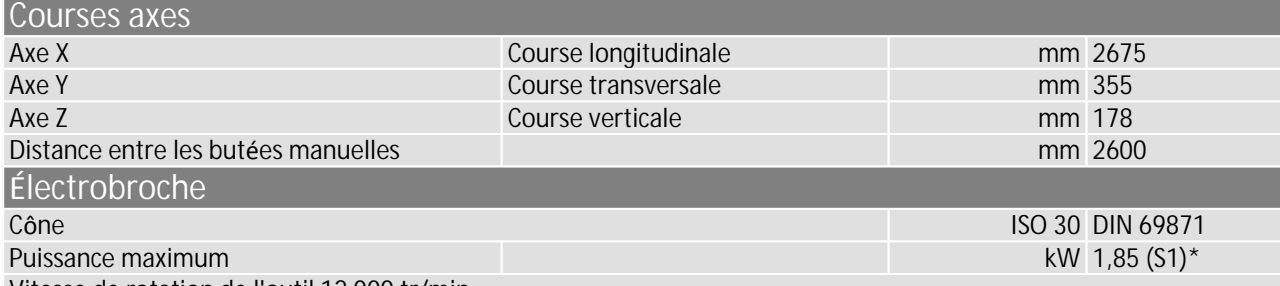

Vitesse de rotation de l'outil 12 000 tr/min

\* Séquence de cycles de fonctionnement identiques, comprenant chacun une période de fonctionnement à charge constante et une période de fonctionnement à vide

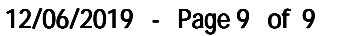

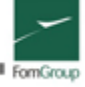